## **OPTIONAL STICK PROGRAMMING**

- 1. Power ESC with TX throttle stick (stick) in the top position (full throttle). LED will repeat a quick single flash.
- 2. Move stick to the middle. Phoenix Edge will emit a short tone, and LED repeats a quick double flash. Repeat high / medium through to a triple flash.
- 3. ESC sounds four short tones, and the LED will repeat a long single flash.
- 4. Step through settings and values by answering "yes" (full throttle) or "no" (low throttle). The setting and value are "flashed" out by the LED. Example: setting #3 value #2, = 3 beeps/flashes, then 2 beeps/flashes. Answering "no" moves to the next value. A "yes" answer is signaled by rapid LED flashes and a constant beep.
- 5. Move the stick to the middle position to move to next setting. Repeat steps 4 and 5 as needed.
- 6. Once the desired settings are entered, remove and reconnect power. Arm speed control as normal.

# Stick programming offers quick access to basic settings only. Many more settings may be accessed using Castle Link and a Windows PC.

| VOLTAGE CUTOFF BATTERY CELL CUTOFF VOLTAGE* |  |
|---------------------------------------------|--|
| 3.0V per cell                               |  |
| 3.1V per cell                               |  |
| 3.2V per cell (Factory Setting)             |  |
| 3.3V per cell                               |  |
| 3.4V per cell                               |  |
| DISABLED                                    |  |
| КЕ ТҮРЕ                                     |  |
| Soft Delayed Brake                          |  |
| Hard Delayed Brake                          |  |
| Soft Brake – No Delay                       |  |
| Hard Brake – No Delay                       |  |
| Brake Disabled (Factory Setting)            |  |
| VOLTAGE CUTOFF TYPE                         |  |
| Hard Cutoff                                 |  |
| Soft Cutoff (Factory Setting)               |  |
| RPM decrease                                |  |
| Pulsing RPM ESC pulses throttle             |  |
| 1 SWITCHING RATE**                          |  |
| 8kHz outrunners                             |  |
| 12 kHz (Factory Setting)                    |  |
| 16 kHz                                      |  |
|                                             |  |

\*Refer to cell vendor's instructions for cutoff voltage.

\*\*Refer to motor manufacturer's instructions for frequency settings.

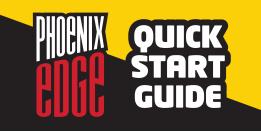

#### **PHOENIX EDGE ERROR CODES**

| TONE  | MEANING                     |
|-------|-----------------------------|
| • -   | Low voltage cutoff          |
| • - • | Over temperature            |
| •     | Excessive load              |
| • •   | Start fail                  |
| • • - | Radio glitch                |
| • • • | Motor anomaly               |
| - •   | Over-current                |
| -••   | Auxiliary Wire Radio Glitch |

### **DEFAULT SETTINGS**

| OPTION               | DEFAULT SETTING          |
|----------------------|--------------------------|
| Auto-LiPo Volts/Cell | 3.2 Volts/Cell           |
| BEC Voltage          | 5.0V                     |
| Brake Delay          | 0.6 sec (Delayed)        |
| Brake Ramp           | Immediate                |
| Brake Strength       | Disabled                 |
| Current Cutoff Type  | Soft Cutoff              |
| Current Limiting     | Normal                   |
| Cutoff Voltage       | Auto-LiPo                |
| Direction            | Forward                  |
| Motor Start Power    | Medium 59                |
| Motor Timing         | Normal 5                 |
| PWM Rate             | 12 Khz                   |
| Throttle Type        | Auto-Calibrate Endpoints |
| Vehicle Type         | Airplane                 |
| Voltage Cutoff Type  | Soft Cutoff              |
| Auxiliary Wire       | Disabled                 |
| Link Live            | Disabled                 |

Castle continually updates the firmware for this controller. Please use your Castle Link USB adapter, available directly from Castle using the coupon included in the original product packaging, and free Castle Link software (available at castlecreations.com/ downloads) to install the most current firmware before operating this controller.

#### **CLEARING THE DATA LOG**

Power your controller up with your TX and RX on and set to full throttle. The controller will chime the normal power up chimes. Leave your TX at full throttle for 6 seconds after power up. The controller will emit a short tone after 1 second and then a long tone 5 seconds later. The controller will then erase the data log. You must then move the throttle stick to lowest power to arm the controller.

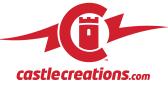

P/N: 095-0223-00